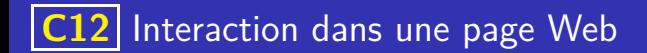

Les données présentes dans une page web peuvent être transmises à :

Les données présentes dans une page web peuvent être transmises à :

o un programme fonctionnant sur le serveur, on parle alors de script côté serveur (exemple : requête dans un moteur de recherche). L'un des langages le plus utilisé dans ce cas est php. Dans ce cas, deux méthodes de transmissions des données existent :

イロト 不優 トメ 差 トメ 差 トー 差し

Les données présentes dans une page web peuvent être transmises à :

o un programme fonctionnant sur le serveur, on parle alors de script côté serveur (exemple : requête dans un moteur de recherche). L'un des langages le plus utilisé dans ce cas est php. Dans ce cas, deux méthodes de transmissions des données existent :

イロト 不優 トイミト イヨト 一番

a La méthode GET : les données sont transmises dans l'URL

Les données présentes dans une page web peuvent être transmises à :

- un programme fonctionnant sur le serveur, on parle alors de script côté serveur (exemple : requête dans un moteur de recherche). L'un des langages le plus utilisé dans ce cas est php. Dans ce cas, deux méthodes de transmissions des données existent :
	- a La méthode GET : les données sont transmises dans l'URL
	- La méthode post : les données sont transmises dans le corps de la requête http.

Les données présentes dans une page web peuvent être transmises à :

- un programme fonctionnant sur le serveur, on parle alors de script côté serveur (exemple : requête dans un moteur de recherche). L'un des langages le plus utilisé dans ce cas est php. Dans ce cas, deux méthodes de transmissions des données existent :
	- a La méthode GET : les données sont transmises dans l'URL
	- La méthode post : les données sont transmises dans le corps de la requête http.
- un programme fonctionnant sur le client (dans le navigateur). Le langage alors utilisé est Javascript et on parle de script côté client.

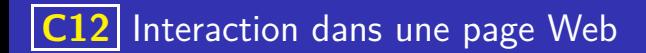

#### Quelques remarques sur Javascript

Crée en **1995** par Brendan Eich, qui travaillait alors pour Netscape (société qui developpait le navigateur dominant à ce moment : Navigator).

K ロ ▶ K 個 ▶ K 글 ▶ K 글 ▶ │ 글 │ ◆) Q ( º

- Crée en **1995** par Brendan Eich, qui travaillait alors pour Netscape (société qui developpait le navigateur dominant à ce moment : Navigator).
- C'est un langage interprété (comme Python) et malgré la proximité de nom, il n'a rien à voir avec Java.

- Crée en **1995** par Brendan Eich, qui travaillait alors pour Netscape (société qui developpait le navigateur dominant à ce moment : Navigator).
- C'est un langage interprété (comme Python) et malgré la proximité de nom, il n'a rien à voir avec Java.
- Javascript permet de gérer des interactions avec l'utilisateur notamment via des événements se produisant dans la page : clic, survol, doubleclick, modification d'un formulaire ...

- Crée en **1995** par Brendan Eich, qui travaillait alors pour Netscape (société qui developpait le navigateur dominant à ce moment : Navigator).
- C'est un langage interprété (comme Python) et malgré la proximité de nom, il n'a rien à voir avec Java.
- Javascript permet de gérer des interactions avec l'utilisateur notamment via des événements se produisant dans la page : clic, survol, doubleclick, modification d'un formulaire ...
- En 2020, Javascript est l'un des langages les plus utilisés et les plus populaires.

- Crée en **1995** par Brendan Eich, qui travaillait alors pour Netscape (société qui developpait le navigateur dominant à ce moment : Navigator).
- C'est un langage interprété (comme Python) et malgré la proximité de nom, il n'a rien à voir avec Java.
- Javascript permet de gérer des interactions avec l'utilisateur notamment via des événements se produisant dans la page : clic, survol, doubleclick, modification d'un formulaire ...
- En 2020, Javascript est l'un des langages les plus utilisés et les plus populaires.
- Javascript bien qu'utilisé majoritairement côté client peut l'être aussi côté serveur.

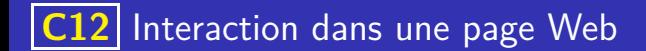

### Quelques éléments de syntaxe Javascript

Contrairement à Python où les blocs d'instructions sont indentées, en Javascript ils sont encadrées par des accolades : { et }

K ロ ▶ K 個 ▶ K 글 ▶ K 글 ▶ │ 글 │ ◆) Q ( º

## Quelques éléments de syntaxe Javascript

- Contrairement à Python où les blocs d'instructions sont indentées, en Javascript ils sont encadrées par des accolades : { et }
- Une ligne de commentaire commence par //, un commentaire multiligne est encadré par /\* et \*/

イロト 不優 トイミト イヨト 一番

- Contrairement à Python où les blocs d'instructions sont indentées, en Javascript ils sont encadrées par des accolades : { et }
- Une ligne de commentaire commence par //, un commentaire multiligne est encadré par /\* et \*/
- Un point virgule : ; permet de marquer la fin d'une instruction

- Contrairement à Python où les blocs d'instructions sont indentées, en Javascript ils sont encadrées par des accolades : { et }
- Une ligne de commentaire commence par //, un commentaire multiligne est encadré par /\* et \*/
- Un point virgule : ; permet de marquer la fin d'une instruction
- Les conditions (par exemple dans un if ou un while) sont entre parenthèses Par exemple if  $(moyenne > 10) {$ ...

- Contrairement à Python où les blocs d'instructions sont indentées, en Javascript ils sont encadrées par des accolades : { et }
- Une ligne de commentaire commence par //, un commentaire multiligne est encadré par /\* et \*/
- Un point virgule : ; permet de marquer la fin d'une instruction
- Les conditions (par exemple dans un if ou un while) sont entre parenthèses Par exemple if  $(moyenne > 10) {$ ...
- Javascript permet la gestion de nombreux événements intervenant dans le navigateur. Par exemple : onclick (réponse à un clic), onchange (changement d'un champ de valeur), onkeypress (appuie sur une touche), onload(chargement d'un élément), . . .

# Quelques éléments de syntaxe Javascript

• La définition d'une fonction en Javascript commence par le mot clé function suivi du nom de la fonction et des arguments puis du bloc d'instruction.

## Quelques éléments de syntaxe Javascript

- **La définition d'une fonction en Javascript commence par le mot clé function** suivi du nom de la fonction et des arguments puis du bloc d'instruction.
- La boucle for en Javascript, a une syntaxe assez différente de celle de Python. Par exemple, pour créer une variable compteur qui compte de 1 à 10 on écrira :

for  $(i=1; i<11; i++)$   $\{... \}$ 

- **La définition d'une fonction en Javascript commence par le mot clé function** suivi du nom de la fonction et des arguments puis du bloc d'instruction.
- La boucle for en Javascript, a une syntaxe assez différente de celle de Python. Par exemple, pour créer une variable compteur qui compte de 1 à 10 on écrira : for  $(i=1; i<11; i++)$   $\{... \}$
- Comme en Python, il faut convertir les variables au format texte en entier ou en flottant lorsqu'on veut les utiliser par exemple pour un calcul. Les fonctions correspodantes sont parseInt et parseFloat

- **La définition d'une fonction en Javascript commence par le mot clé function** suivi du nom de la fonction et des arguments puis du bloc d'instruction.
- La boucle for en Javascript, a une syntaxe assez différente de celle de Python. Par exemple, pour créer une variable compteur qui compte de 1 à 10 on écrira : for  $(i=1; i<11; i++)$   $\{... \}$
- Comme en Python, il faut convertir les variables au format texte en entier ou en flottant lorsqu'on veut les utiliser par exemple pour un calcul. Les fonctions correspodantes sont parseInt et parseFloat
- Lorsqu'un champ de formulaire html possède un attribut id, on peut récupérer la valeur de ce champ en javascript en utilisant : getElementById("id").value

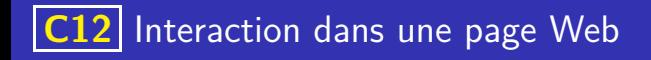

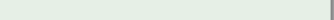

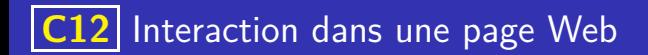

**O** Créer une page HTML, dans laquelle on écrira à l'aide de javascript, les nombres entiers de 1 à 100.

K ロ ▶ K 레 ▶ K 코 ▶ K 코 ▶ 『코 · 이익(연

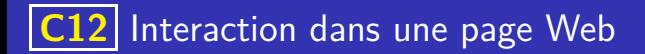

- **O** Créer une page HTML, dans laquelle on écrira à l'aide de javascript, les nombres entiers de 1 à 100.
- <sup>2</sup> Créer une page html, permettant d'afficher à l'aide de javascript, la table de multiplication d'un nombre entier.

イロト 不優 トイミト イミト 一番

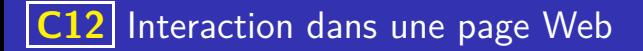

- **1** Créer une page HTML, dans laquelle on écrira à l'aide de javascript, les nombres entiers de 1 à 100.
- <sup>2</sup> Créer une page html, permettant d'afficher à l'aide de javascript, la table de multiplication d'un nombre entier.
- **3** Créer une page HTML dans laquelle figure un formulaire ayant un champ de texte permettant d'entrer un nombre. Lorsqu'on valide ce formulaire, la page affiche la table de multiplication du nombre figurant dans ce champ.

イロト 不優 トイミト イミト 一番

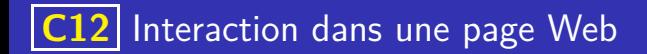

## Exemple de code Javascript

```
\kappascript>for (cpt = 1; cpt < 101; cpt++){document. write (cpt+' < BR>') }script >
```
イロト 不優 トイミト イヨト 一番

 $QQ$ 

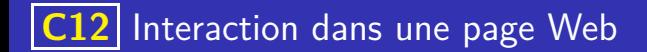

### Exemple de code Javascript

```
script >var nombre =7;
           table = ("<div>,");
          for (i = 1; i < 10; i++){\{\text{mult} = i+^{\mathsf{II}} \times^{\mathsf{II}} + \text{nombre} +^{\mathsf{III}} =^{\mathsf{II}} + \text{nombre} * i+^{\mathsf{II}} < \text{br} >^{\mathsf{II}}\}}table = table + mult;table = table + "</i>document . write (table);
script
```
K ロ ▶ K 레 ▶ K 코 ▶ K 코 ▶ 『코 · 이익(연